# **Inhaltsverzeichnis**

# **DX-Cluster**

## **DX\-Cluster**

#### Allgemeines

Wie im Leitartikel Packet Radio bereits erwähnt erlaubt ein DXcluster vielen Stationen gleichzeitig eingeloggt zu sein und DX zu jagen.

Wer selbst ein DX-QSO getätigt hat, kann dieses in einem DX-Cluster "spotten", durch die internationale Vernetzung der DX-Cluster wird diese Information sehr schnell verbreitet und andere Stationen können anhand der zur Verfügung gestellten Informationen ebenso versuchen die "gespottete" Station zu erreichen.

#### **Beispiel**

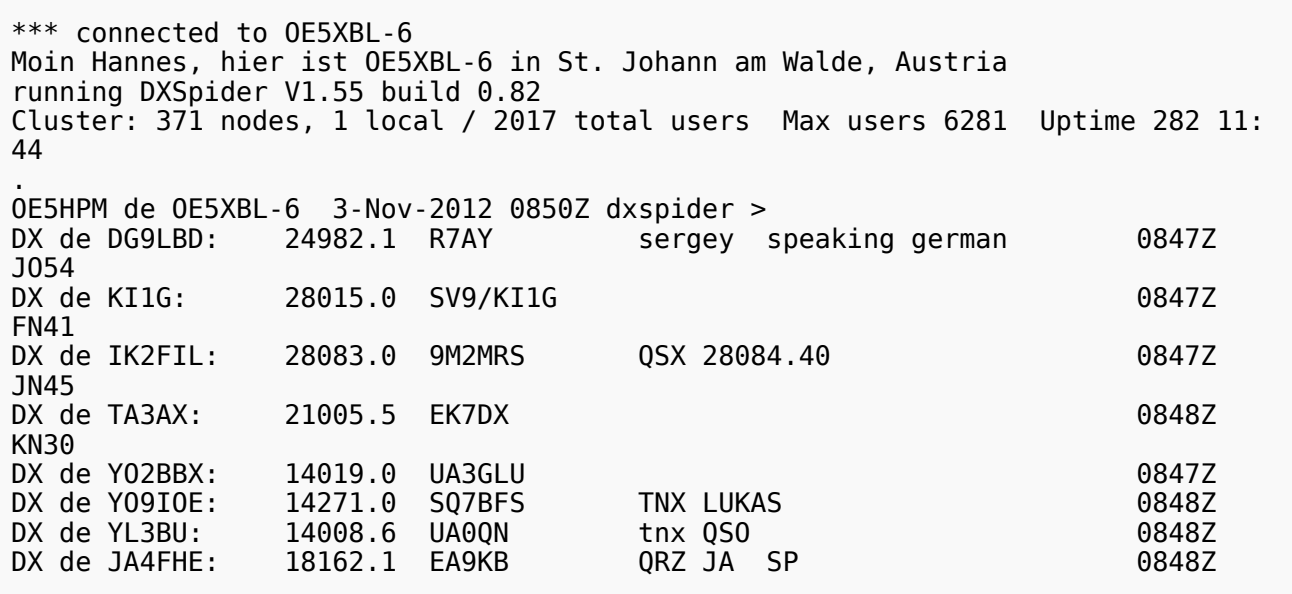

Eingeloggt am DX-Cluster von OE5XBL bekommen wir einiges an Informationen geboten:

- 371 Cluster befinden sich aktuell im Verbund
- 1 lokaler Benutzer ist eingeloggt
- 2017 Benutzer befinden sich aktuell im ganzen Verbund
- 6281 Benutzer ist der TOP Wert von eingeloggten Benutzern

Nachfolgend lesen sich die einzelnen DX-Meldungen bzw. "spots".

Z.B.: berichtet DG9LBD über ein QSO mit R7AY auf 24.982MHz um 08:47 UTC mit dem Kommentar versehen, dass Sergey auch Deutsch spricht.

Diese grundsätzlichen Ausgaben sind fast in jedem Cluster gleich, hingegen die Eingabe (Meldung eines DX-QSOs) kann sich dabei von System zu System leicht unterscheiden.

# **BlueSpice4**

#### eigene Spots / DX-Meldungen

Teilweise wird eine direkte Clusteranbindung von Logbuchprogrammen aus unterstützt, was das 'spotten' erheblich erleichtert, jedoch immer funktioniert eine direkte Eingabe eines DX-Spots über die Kommandozeile am Cluster.

```
DX OE5D 144300 strong signal, tnx qso.
```
würde im Cluster an alle anderen melden, dass ein QSO mit OE5D auf der Frequenz 144.300 MHz stattgefunden hat, mit der Bemerkung "strong signal, tnx qso."

Es mag verlockend erscheinen, gerade im [Contestbetrieb](https://wiki.oevsv.at/wiki/Kategorie:Contest), sich selbst zu 'spotten' um Aufmerksamkeit zu erregen. Dies ist jedoch verpönt und zeigt von einer schlechten Betriebstechnik und sollte daher unterlassen werden.

#### Hilfreiche Befehle\:

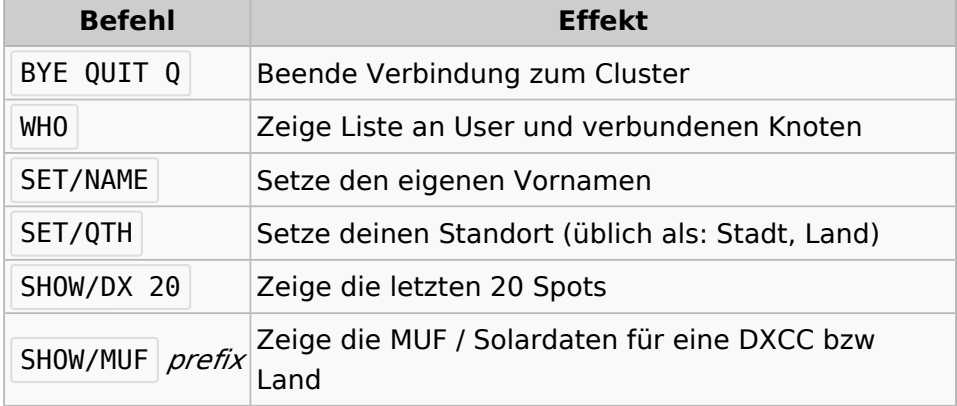

#### Clustersysteme

- **[ARCluster](http://www.ab5k.net/Home.aspx) (Windows)**
- [CLX](http://clx.muc.de) (Outdated)
- [DXspider](http://www.dxcluster.org/main/index.html) (Perl Skript Typischerweise auf Linux aber Windows ist möglich)

diese Liste zeigt nur die prominentesten und ist deshalb nicht vollständig.

#### Vernetzung

Wie Eingangs bereits erwähnt, sind diese DX-Cluster weltweit miteinander vernetzt, dabei kommen folgende Technologien zum Einsatz:

- [Packet Radio-](https://wiki.oevsv.at/wiki/Packet_Radio)Netz
- Telnet über das Internet
- Web und Telnet übers HAMNET

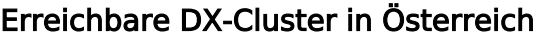

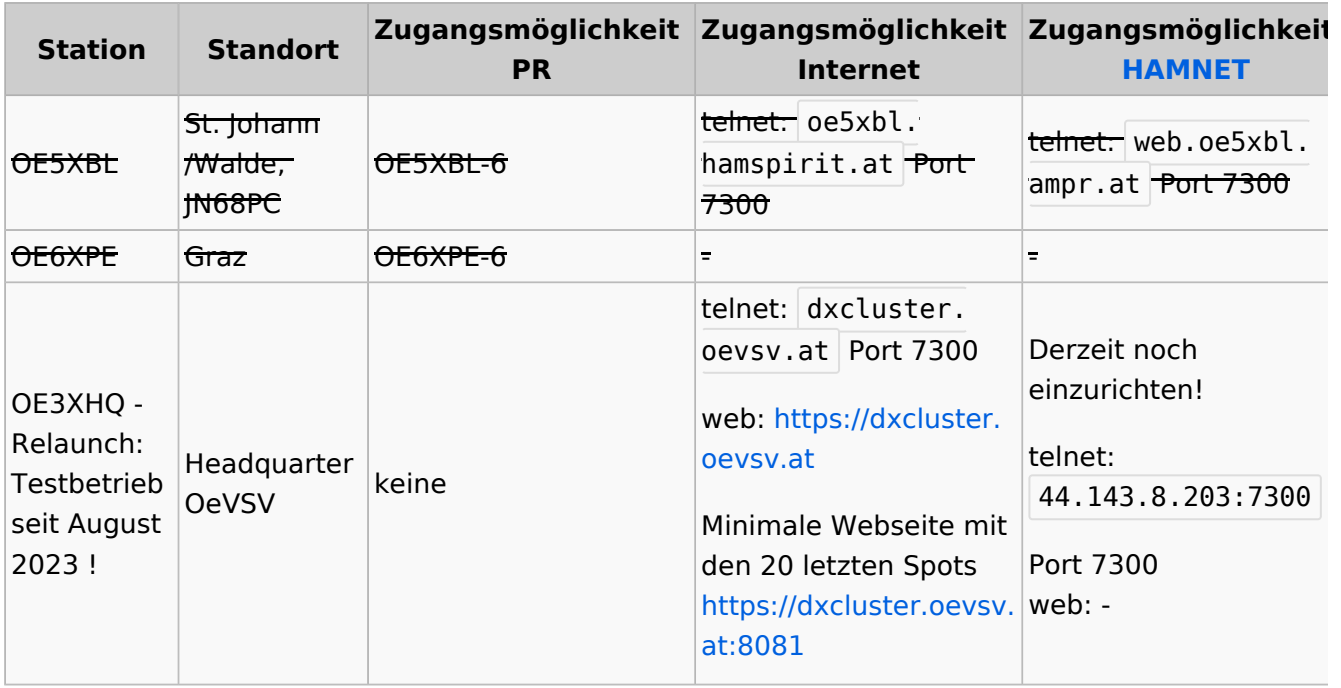

### Wie nutzt man den Cluster

Die meisten Logbuch Programme erlauben das Einstellen einer Verbindung zu einem Cluster. Dann erscheinen die aktuellen Spots direkt im Logbuch und können meist per Doppelklick angewählt werden.

Auch kann über ein Terminalprogramm wie putty oder kitty eine Verbinung per telnet aufgebaut werden.

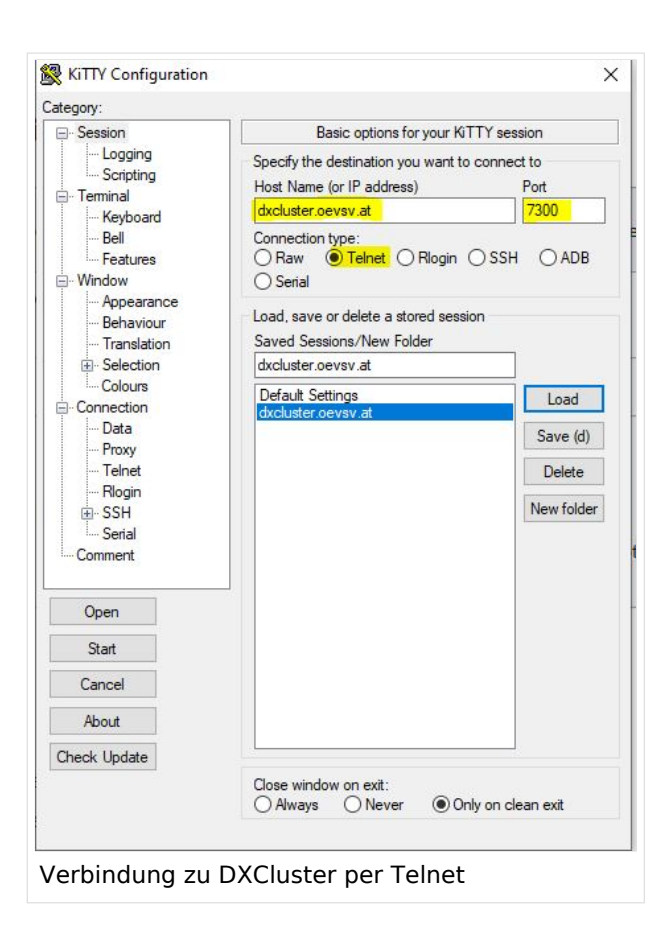

#### CW und DIGI RBN Verbindung von OE3XHQ

Der neue DXSpider Cluster welcher bei OE3XHQ genutzt wird ist auch zum [Reverse Beacon](https://wiki.oevsv.at/w/index.php?title=Reverse_Beacon_Network&action=view)  [Network](https://wiki.oevsv.at/w/index.php?title=Reverse_Beacon_Network&action=view) angebunden.

Cluster Information Nach dem Verbindungsaufbau kann per man Cluster Name OE3XHQ zu den normalen Spots auch RBN Spots Host dxcluster.oevsv.at Port  $\div$ **Rlank** for default Force Callsign SSID anfordern:  $\nabla$  Enable connection Keep Alive Password **Blank** for none Initialization commands Intam2ation commands<br>// use <callsign> command to send your callsign to the server.<br><CALLSIGN><br><PAESWORD> Alle RBN Spots anfordern: -*FRASHORD-*<br>SH/DX 30<br><mark>SET/SKIMMEP</mark> // : Comment<br></br/>/> : Sadd 1 sec delay<br><CALLSIGN> : sends your Station Callsign (or the forced one)<br><CALLSIGN> : sends your Station Callsign (or the forced one)<br><PASSWORD> : sends the provided password (if any) SET/SKIMMER **60H** Log4OM 2: RBN Skimmer Cluster beim oder gleichwertig Verbindungsaufbau SET/WANTRBN

Nur RBN CW Spots anfordern. Weiter Optionen sind u.a. FT4, FT8, DXF, BNC, Die normalen Spots (von Personen erstellte) werden weiterhin angezeigt.

SET/SKIMMER CW

RBN Spots deaktivieren:

UNSET/SKIMMER

Hilfe zu RBN anzeigen:

HELP RBN

## **Betrieb eines eigenen Clusters (z.b. im HamNet)**

Gundlage ist zum Beispiel diese docker compose Projekt. Auf diesem basiert auch der OE3XHQ Cluster (hier ist noch ein komplexeres Webinterface dabei):

<https://github.com/DocViper666/dxspider-deployment>

Für die Anbindung an OE3XHQ bitte um Kontaktaufnahme bei den Sysops

## Weblinks

[Wikipedia.de](http://de.wikipedia.org/wiki/DX-Cluster)